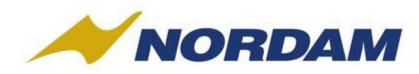

## Basic Software Architecture to Get Your S1000D Project in Development

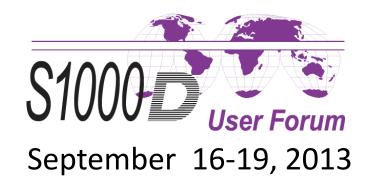

# Agenda

- Scope
- Lessons Learned
- What you need to know!
- Essential Tools
- A Simple CSDB Project
- Screenshots of a Working System
- To Conclude
- References
- Question and Answer Session

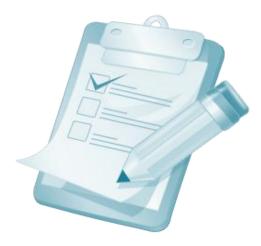

Chapter 4)

framework

– What can we learn about managing data modules in a database-driven system?

Basic Software Architecture (Ref. S1000D

• Development (Ref. S1000D Chapter 6.4)

Scope

Essential software tools incl. a web

- Evaluate interactive processes and features
- What can we learn about the complexity of implementing processes and features?

## Lessons Learned

- As you will see...
  - With these essential tools, we can build the basic software architecture to manage our product data modules.
  - We can evaluate the processes and features outlined for an S1000D feature compliant CSDB.
  - It can be free and simple.\*

\* Takes time to build and some trial and error.

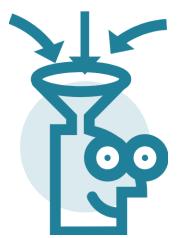

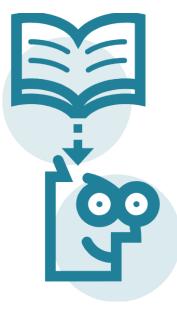

# What You Need to Know

- S1000D Specification
- XML
  - Extensible Markup Language
- XSD
  - XML Schemas
- XSLT
  - Extensible Stylesheet Language Transformations
- Python
- Django
  - Pronounced "Jango" with a silent "D".

## **Essential Tools**

- XMLLINT & XSLTPROC
  - from the XML and XSLT C libraries
  - XMLLINT validates XML (Ref. S1000D Chapter 7)
    - Works with DTD, XSD and RNG formats.
  - XSLTPROC generates HTML

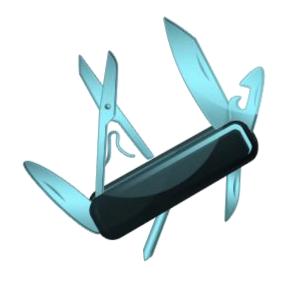

## **Essential Tools**

- Python
  - Excellent language for programming that works with XML
  - "Python's power and ease of use make it an excellent choice for writing programs that process XML data" from pyxml.sourceforge.net
  - Use version 2.7

## **Essential Tools**

- Django
  - Easy to program high-level web framework
  - Model-view-controller (MVC) architecture (Ref. S1000D Chapter 7.6)
  - Rapid development with integrated database support

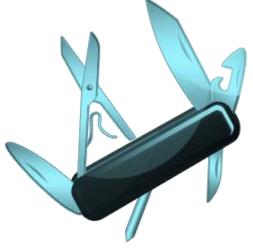

## A Simple CSDB Project

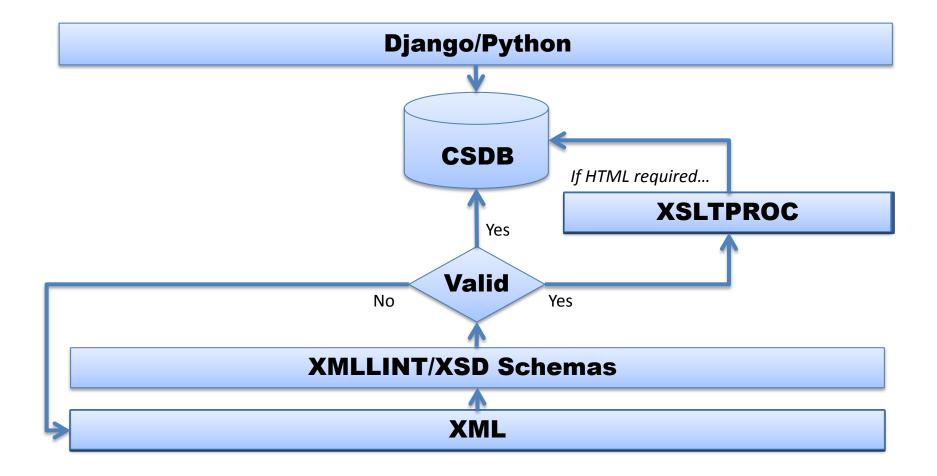

NOTE The following slides show a simple CSDB built using S1000D specifications with open-source (free) software.

### Examples of CSDB with S1000DBIKE Data (1/8)

#### S1000DBIKE CSDB Project Page

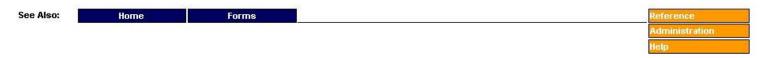

The S1000DBIKE Project is a bike sample data set for Issue 4.0. This is a fictional product provided as an S1000D download for testing with an S1000D-related system. The data is not a conformance test suite and the ability of a system to process this data does not imply S1000D conformance. This release includes examples of descriptive, procedural and BREX data modules. The source text is in XML format and the illustrations are in CGM format.

#### Toolkits available:

#### **Business Rules Tools**

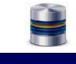

View Business Rule Data Modules

#### **Data Dispatch Note Tools**

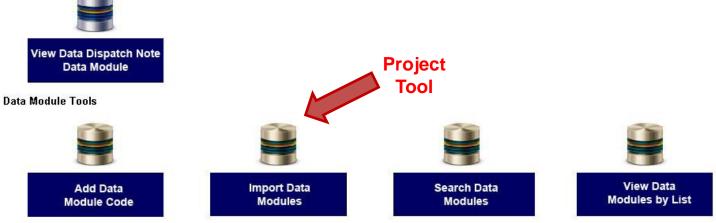

#### (Initial project screen with access to different data module toolkits)

### Examples of CSDB with S1000DBIKE Data (2/8)

#### S1000DBIKE Import Data Module

| See Also: Home                                                              | S1000DBIKE Forms                                                                                                    | Reference                                                                                                    |
|-----------------------------------------------------------------------------|----------------------------------------------------------------------------------------------------|----------------------------------------------------------------------------------------------------|
|                                                                             | Add DM Code • Search Data Modules • View Data Modules                                                                                                    | Administration                                                                                                    |
|                                                                             |                                                                                                    | Help                                                                                                    |
| odule. When you click the 'Upload' button, th                               | base. Select the 'Browse' button to locate the file to upload. Select the appropriate sche<br>le CSDB will check if the file is already in the repository, if the file is already in the databa<br>no errors, the file will be upload to the CSDB. Use the 'Reset' button to clear the text field<br>Validation Error                                                                                                    | ase, and the validity of the file. If any checks produce an e                                                                                                    |
| ASSED: CSDB check.                                                          | Vandation Error                                                                                                    |                                                                                                    |
| his data module against the appropriate sc.<br>file: Browse<br>Upload Reset | bema. If assistance is needed, please contact data management.           Select schema:         S1000D_401\xml_schema_flat\proced.xsd                                                                                                    | XMLLINT                                                                                                    |
|                                                                             | CAN GRAN AUA: 010016151155156GETTE ETEETata SSSS SS                                                                                                    | -!=                                                                                                    |
| f. S1000D Chapter 7                                                         | [22/Aug/2013 12:46:48] "GET /static/CSS/image<br>304 0<br>[22/Aug/2013 12:46:48] "GET /static/CSS/image<br>(*DOCTYPE HTML PUBLIC "-//W3C//DTD HTML 4.0 1<br>"http://www.w3.org/TR/REC-html40/loos<br>(html>/head>(title>xmllint output(/he<br>(body bgcolor="#ffffff">(h1 align="center")>m<br>file:///C:/websites/s1000d/nordamCSDB/nordam(<br>lement refs: Schemas validity error : Element<br>ed. Expected is ( content ).<br>C:\websites\s1000d\nordamCSDB\nordamCSDB\csdb<br>date<br>(/body>(/html) | es/loading.gif Hilr/1.1 304 0<br>Transitional//EN"<br>se.dtd"><br>ead><br>mllint output<br>CSDB/csdb/static/TEMP/temp.xml:88:<br>t 'refs': This element is not expec                                           |
|                                                                             | [22/Aug/2013 12:47:13] "GET /static/CSS/color<br>[22/Aug/2013 12:47:13] "GET /static/JS/jquery<br>[22/Aug/2013 12:47:13] "GET /static/Illustrat<br>[22/Aug/2013 12:47:14] "GET /static/CSS/image<br>[22/Aug/2013 12:47:14] "GET /static/CSS/image<br>[22/Aug/2013 12:47:14] "GET /static/CSS/image<br>[22/Aug/2013 12:47:14] "GET /static/CSS/image<br>[304 0]<br>[22/Aug/2013 12:47:14] "GET /static/CSS/image                                                                                          | y.colorbox.js HTTP/1.1" 304 0<br>tions/NORDAM.jpg HTTP/1.1" 304 0<br>es/overlay.png HTTP/1.1" 304 0<br>es/controls.png HTTP/1.1" 304 0<br>es/border.png HTTP/1.1" 304 0<br>es/loading_background.png HTTP/1.1" |

### Examples of CSDB with S1000DBIKE Data (3/8)

| S1000DBIKE<br>DATA      | Data Module Viewer |                 |              |           |                                 |                             |  |  |
|-------------------------|--------------------|-----------------|--------------|-----------|---------------------------------|-----------------------------|--|--|
|                         | See Also:          | Home            | S1000DBIKE   | Forms     |                                 | Reference<br>Administration |  |  |
| Annote Reset Fullscreen |                    | Previous Next 1 | TOC History  | Search CI | lear Search Print Feedback Exit |                             |  |  |
| S1000DBIKE              |                    |                 | UNCLASSIFIED |           | DMC-S1000DBIKE-AAA-D00-00-      | 00-00AA-00PA-D_004-00       |  |  |

#### Mountain bicycle

#### Products cross-reference table

#### **Table of contents**

Mountain bicycle - Products cross-reference table

#### List of tables

<u>1</u> Products cross-reference table

#### Products cross-reference table

#### Table 1 Products cross-reference table

| serialno: 18070643 | model: Brook trekker  | version: Mk9 | versrank: 2 | SB-S001: Pre  |
|--------------------|-----------------------|--------------|-------------|---------------|
| serialno: 18070644 | model: Brook trekker  | version: Mk9 | versrank: 1 | SB-S001: Post |
| serialno: 18070701 | model: Mountain storm | version: Mk1 | versrank: 1 | SB-S001: Pre  |

#### (Ref. S1000D Chapter 6.3)

### Examples of CSDB with S1000DBIKE Data (4/8)

#### Search S1000DBIKE Data Module Content

|                | See Also: Home                                                                                                    | S1000DBIK   | E Forms Ref                                                                                                    | erence            |
|----------------|----------------------------------------------------------------------------------------------------|-------------|----------------------------------------------------------------------------------------------------|-------------------|
| Search<br>Term |                                                                                                    | Import Data | Module(s) - Add DM Code - View Data Modules Adm<br>Heli                                                                                                    | ninistration<br>p |
|                | Search Data Modules By Word or Phrase:<br>frame Search<br>Remove XML metadata from Search:<br>Match whole words only:<br>Ignore case:<br>Search cannot link to individual results if XML tags<br>are part of the results.<br>Also note, search cannot hightlight terms in XML<br>instance for circuit breaker descriptions and figure<br>titles. |             | Search Results for DMC-S1000DBIKE-AAA-D00-00-00AA-00PA-D_004-00_en-US.xml No matches. DMC-S1000DBIKE-AAA-D00-00-00AA-00QA-D_004-00_en-US.xml No matches. DMC-S1000DBIKE-AAA-D00-00-00-00AA-00WA-D_005-00_en-US.xml                                                                                                    | Results           |
| (Ref.          | S1000D Chapter 6.4                                                                                                    | 4)          | 1. Serial number etched on the frame       [         DMC-S1000DBIKE-AAA-D00-00-00-00AA-022A-D_007-00_en-US.xml       No matches.         DMC-S1000DBIKE-AAA-D00-00-00-00-00AA-041A-A_007-00_en-US.xml       1. A bicycle (refer to ) is a frame and a number of movable components with mechanical parts that are completely open. There are no covers or sheet metal panels that prevent access to the mechanical parts. Thus, you can disassemble the different components of a bicycle (refer to ) to do:         2. A bicycle frame is made of metal tubes that are welded together.       [         DMC-S1000DBIKE-AAA-D00-00-00-00AA-042A-A_007-00_en-US.xml       1. The frame is the skeleton of the bicycle. Refer to         2. for a functional description of the frame system.       [ | Locate Result     |

### Examples of CSDB with S1000DBIKE Data (5/8)

#### S1000DBIKE CSDB Forms Page

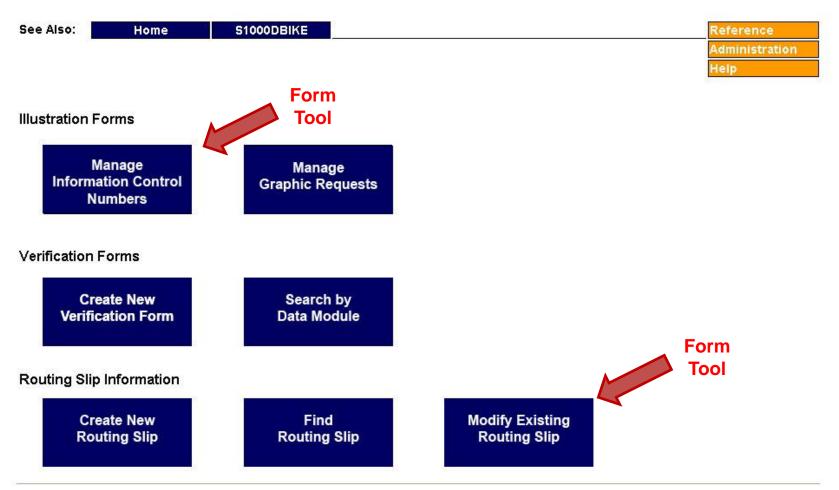

(Forms screen with access to manage CSDB resources)

### Examples of CSDB with S1000DBIKE Data (6/8)

#### Manage S1000DBIKE Information Control Numbers (ICN)

| See Also: Hor                | ne          | S1000DBIKE   |                                                   | Forms          |                              |                              | F            | Reference | e      |
|------------------------------|-------------|--------------|---------------------------------------------------|----------------|------------------------------|------------------------------|--------------|-----------|--------|
| Import an Illust             |             |              | ration • Add ICN Code • Manage Graphics Request   |                |                              | Administration               |              |           |        |
|                              |             |              |                                                   |                |                              | ) (                          | _            | lelp      |        |
| Requ                         | est New ICN | View All ICN | Request                                           | View Open IC   | and the second second second | View Closed ICN Reques       | t            |           | Clic   |
| ICN Ty                       | pe: CAGE c  | ode based  💌 | Submit                                            |                | <u>[Unassigne</u>            | ed ICN codes]                | [Gallery Vie | <u>w]</u> | Vi     |
| Filter ICN Numbers           |             |              | ICN-S100                                          | ODBIKE-AAA-[   | D000000-0-j                  | <u>U8025</u> -00502-A-004-01 | [ICNReq]     | [GR]      | [No    |
| CAGE code:                   |             |              | ICN-S1000DBIKE-AAA-D000000-0-U8025-00536-A-004-01 |                |                              |                              | [ICNReq]     | [GR]      | [View] |
|                              |             |              | ICN Requ                                          | est has not be | een assigned                 | d an ICN code.               | [ICNReq]     | [None]    | [None] |
| CN number:                   |             |              | ICN Request has not been assigned an ICN code.    |                |                              |                              | [ICNReq]     | [None]    | [None] |
| lssue number:                |             |              |                                                   |                |                              |                              |              |           |        |
| Security Classification:     |             |              |                                                   |                |                              | N                            |              |           |        |
| Remove not assigned<br>ICNs: |             |              |                                                   |                | resou                        |                              |              |           |        |

### Examples of CSDB with S1000DBIKE Data (7/8)

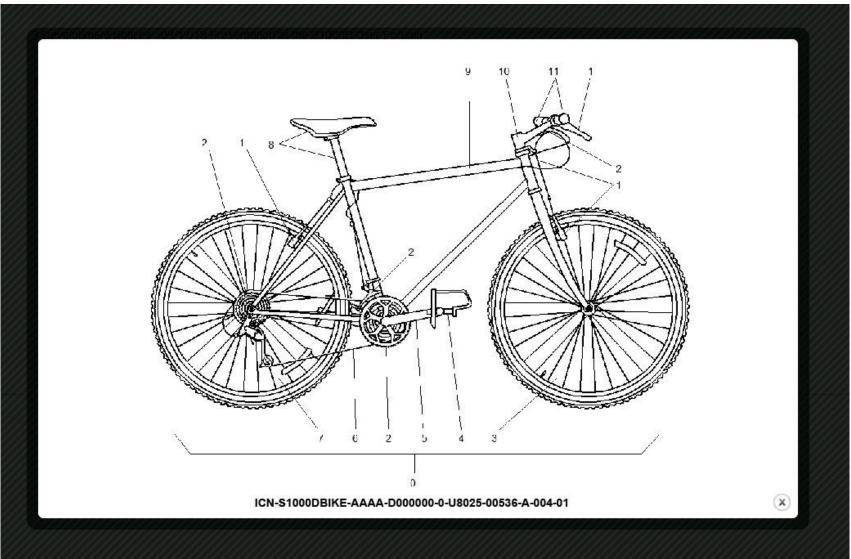

(Ref. S1000D Chapter 4.4)

### Examples of CSDB with S1000DBIKE Data (8/8)

S1000DBIKE: Modify Existing Routing Slip

| See Also: Home             |                                                         |                                                                          | erence<br>inistration   |
|----------------------------|---------------------------------------------------------|--------------------------------------------------------------------------|-------------------------|
| Select a Routing Slip ID N | lumber in this project.                                 | 1 - RS-TEST 1 💌                                                          | Get                     |
| Project:                   | S1000DBIKE                                              |                                                                          |                         |
| Technical Writer:          | Н                                                       | <ul> <li>● B</li> <li>○ M</li> <li>○ P</li> <li>Change TW</li> </ul>     |                         |
| Technical Illustrator:     | J                                                       | Not Applicable     T Change TI                                           | Data Module<br>Tracking |
| Data Manager:              | A                                                       | <ul> <li>Not Applicable</li> <li>M</li> <li>Change DM</li> </ul>         | Information             |
| Editor:                    | H                                                       | Change Editor to M                                                       |                         |
| Current Routing Process    |                                                         |                                                                          |                         |
|                            | TW, STEP 3. Place screen-sho<br>None<br>Modify Comments | ots of CATIA models in graphics folder, save screen-shots as TIFF files. |                         |
| Change Routing Process     | to:                                                     |                                                                          |                         |
|                            | 4 - TW - Email editor that In Wor                       | rk OD is ready for edit.                                                 | <b>*</b>                |
|                            | Change to selected step                                 |                                                                          |                         |
| Data Module(s):            | DMC-S1000DBIKE-AAA-D00-0                                | 0-00-00AA-151A-A 00-007 en-US                                            |                         |

(Routing slips manage the product's data modules from creation to final approval.)

## To Conclude

• Have we answered our essential questions?

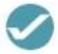

With these essential tools, can we build the basic software architecture to manage our product data modules?

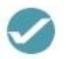

Can we evaluate the processes and features outlined for an S1000D feature compliant CSDB?

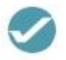

Can it be free and simple?

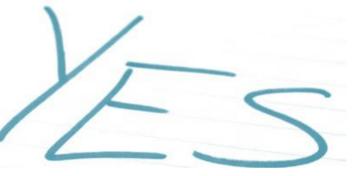

## References

### <u>Software</u>

- xmlsoft.org
- python.org
- djangoproject.com

### **Documentation**

- public.s1000d.org
- w3schools.com
- python.org/doc
- docs.djangoproject.com

# Thank you for your attention!

### **Questions?**

**Bennett Atkinson** batkinson@nordam.com

www.nordam.com

NOTE: Please start subject line of any e-mail correspondence with 'RE: UF13'.